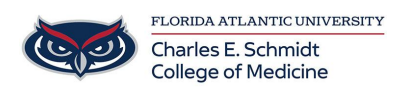

[Knowledgebase](https://comsupport.fau.edu/focus-win/kb) > [iPad Support](https://comsupport.fau.edu/focus-win/kb/ipad-support-2) > [OneNote: Inserting PowerPoint Printouts for Notetaking](https://comsupport.fau.edu/focus-win/kb/articles/onenote-inserting-powerpoint-printouts-for-notetaking)

OneNote: Inserting PowerPoint Printouts for Notetaking Christine Clevenger - 2024-07-29 - [iPad Support](https://comsupport.fau.edu/focus-win/kb/ipad-support-2)

Reminder: the URL for OwlMed is [owlmed.fau.edu](https://owlmed.fau.edu).

## **Preparing for Lecture: How to Move OwlMed PowerPoints into OneNote for Notetaking**

Students have the OwlMed, PowerPoint, and OneNote apps available on their devices

OneNote is the preferred note taking app at FAU College of Medicine.

## **Video Tutorial:**

Tags [note](https://comsupport.fau.edu/focus-win/search/labels/all/note) [notes](https://comsupport.fau.edu/focus-win/search/labels/all/notes) [Onenote](https://comsupport.fau.edu/focus-win/search/labels/all/Onenote) [PowerPoint](https://comsupport.fau.edu/focus-win/search/labels/all/PowerPoint)